# ACCELEROMETER

The accelerometer on the Engduino measures the acceleration on the Engduino. It is able to measure acceleration in three dimension ( In 3-Axis known as X,Y,Z)

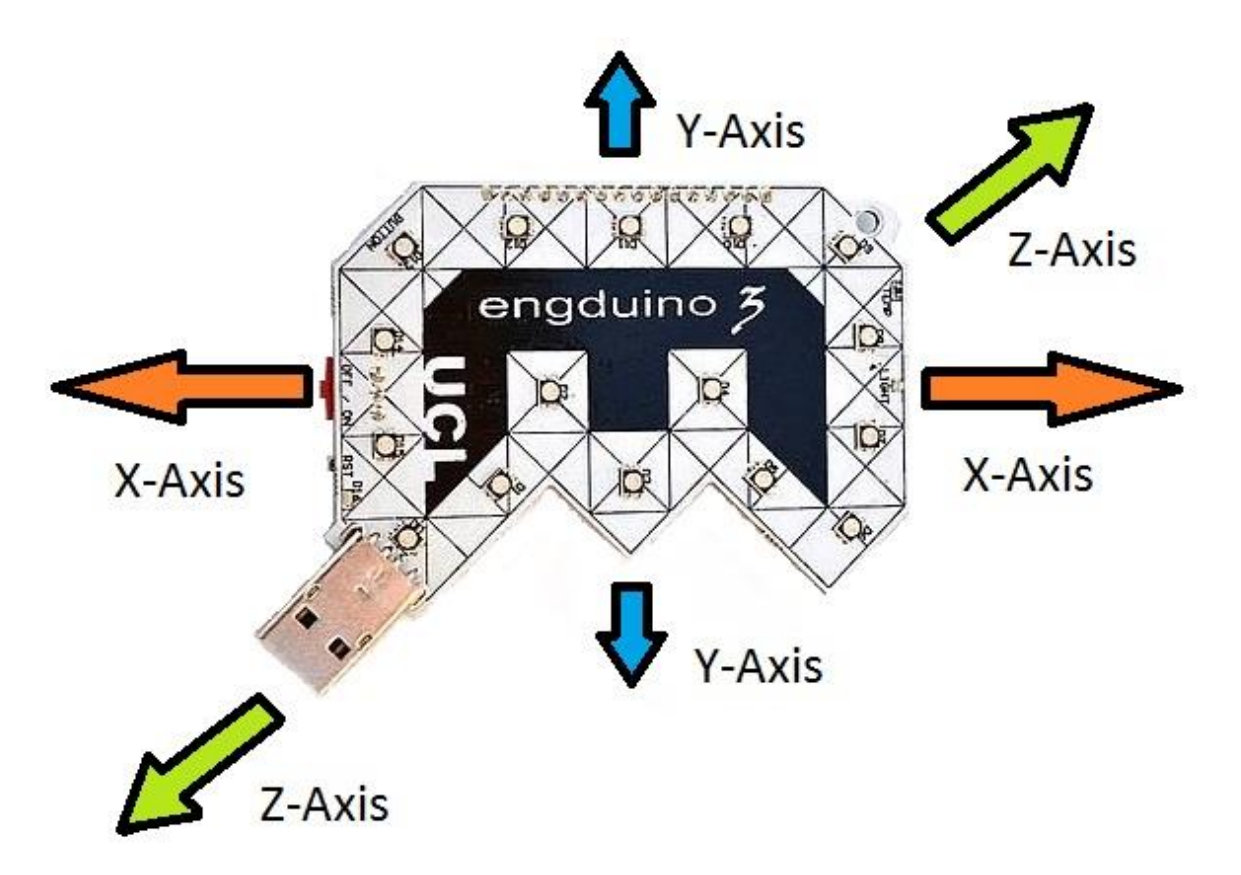

In this Engduino lesson, we will be covering the following point,

- Storing the accelerometer readings into a variable.
- Read and understand the accelerometer readings in Engduino.
- Using the accelerometer readings to perform different task.

#### STORE ACCELEROMETER READINGS

In order for us to read the accelerometer readings, we need to store the accelerometer readings into a variable first.

### while true do

```
\frac{1}{10} \triangleright loop
   (code of the step) We will store the accelerometer value into a variable
 o var axis := \odot engduino \rightarrow acceleration
end while
```
In the codes above, we stored the engduino accelerometer readings into a variable called 'axis'

*\*Note that the variable 'axis' will store 3 different values(X,Y,Z) with one single line of code.*

READ ACCELEROMETER READINGS

To get the readings of the Engduino, we simply output the variable containing the readings of the accelerometer.

# **var** axis :=  $\odot$  engduino  $\rightarrow$  acceleration

axis  $\rightarrow$  post to wall

**Output** 

 $(0.0168469,-0.124751,0.991898)$  $(0.0156674,-0.121104,0.992375)$  $(0.00000, 1.00000, 0.00000)$  $(0.00000, 1.00000, 0.00000)$ (X value, Y value, Z value)

When you run the codes, you will get the above output. The readings shows the Engduino accelerometer readings in term of ( $X$ ,  $\overline{Y}$ ,  $Z$ ). The highest and lowest value that  $X$ , $Y$ , $Z$  can get is  $\pm 1$ .

\*Note that the Y-axis reading is 1.0 by default? That's because of gravity acting downwards relative to the Engduino.

We can also read the value of X, Y, Z individually using the codes below

### USING ACCELEROMETER READING TO PERFORM AN ACTION

Now that we know how to get the accelerometer readings, we will use the readings along with 'if/else' statement to perform different actions.

## while true do

In the code above, we use the accelerometer X-axis reading to change the LEDs colour on the Engduino. The LEDs will become blue when the accelerometer X-axis reading is above 0.5.

If the accelerometer X-axis reading is between -0.5 and 0.5 ( $-0.5 \le X \le 0.5$ ), the LEDs will become white, and if the X-axis reading is below -0.5, the LEDs will become red.

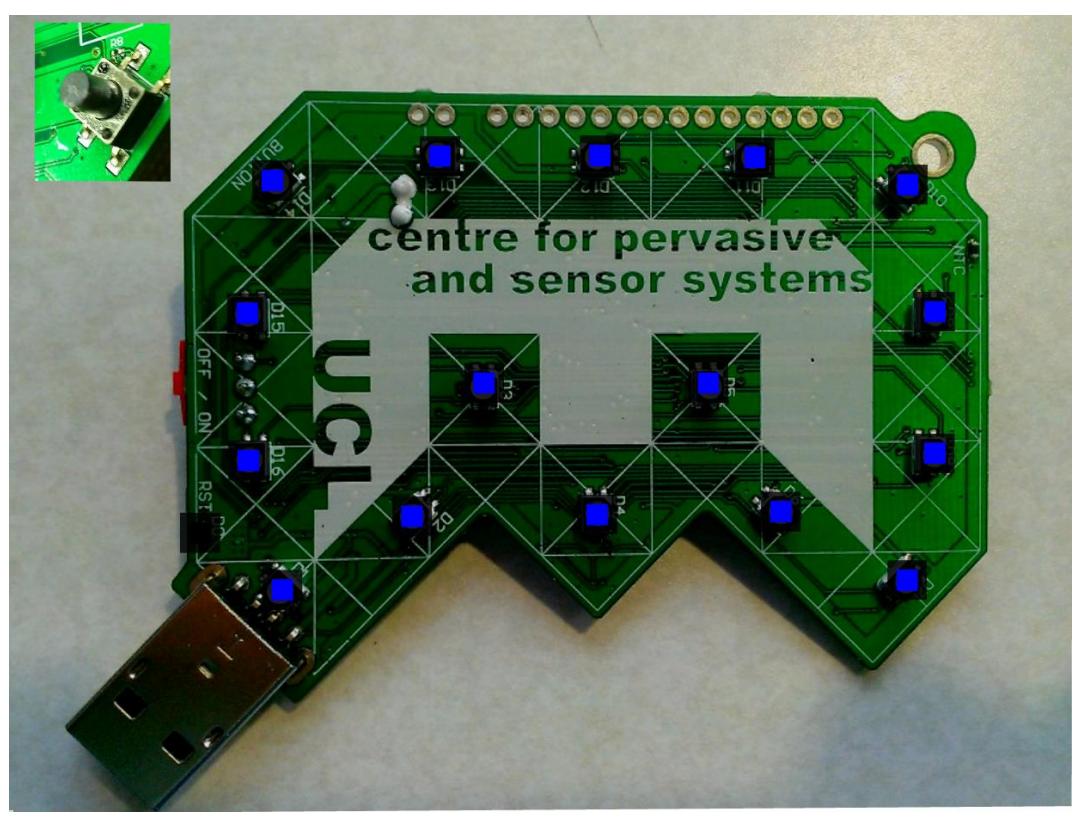

When X-axis reading is above 0.5 ( Move right )

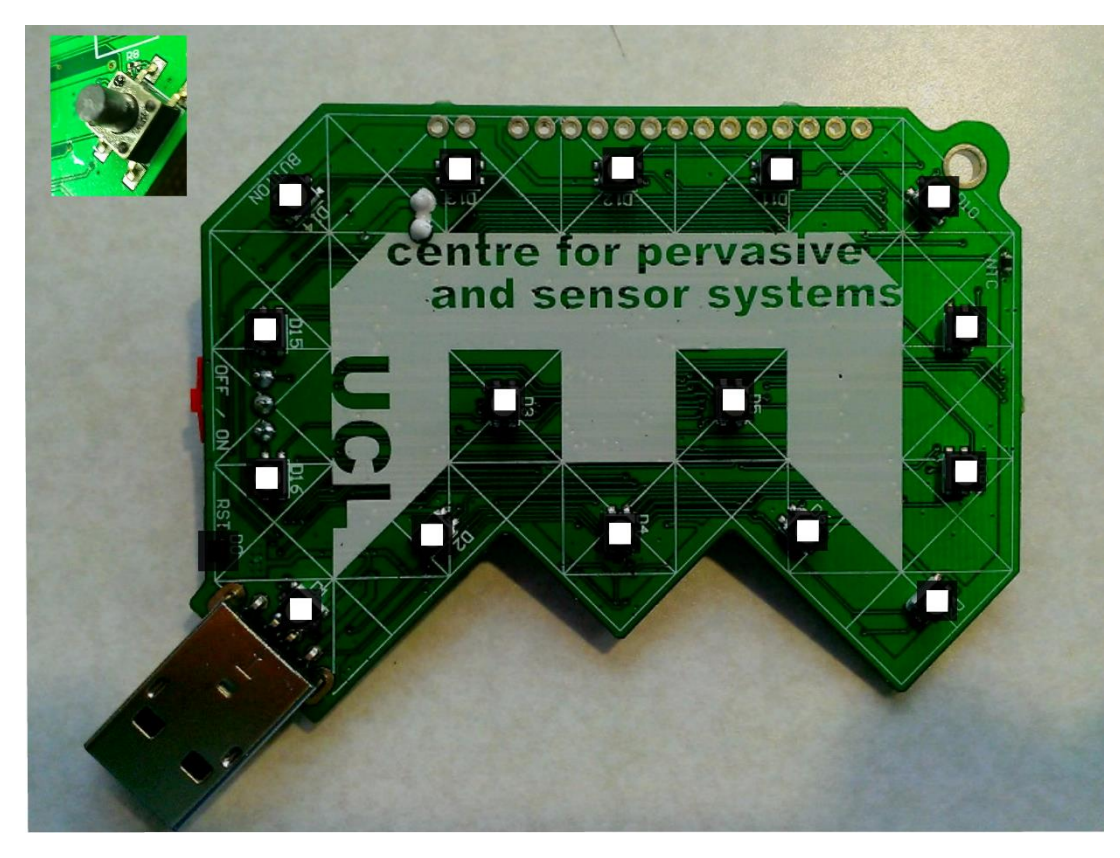

When X-axis reading is between -0.5 and 0.5

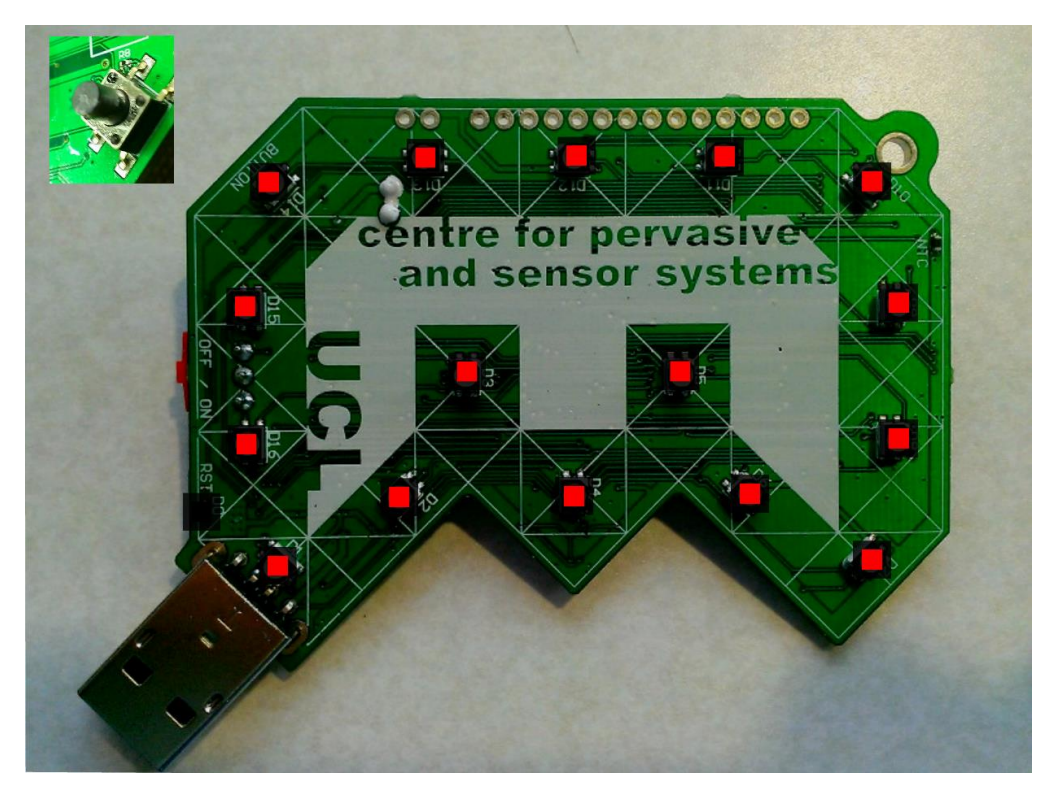

When X-axis reading is below -0.5 ( Move left )

### **CONCLUSION**

- 1. Accelerometer on the Engduino measures three dimension of acceleration.
- 2. Readings stored in a variable can be shown as ( X, Y, Z) or as individual axis reading.
- 3. Using individual axis-reading, we can perform a variety of actions.